**ISSN: 2654 -5438** 

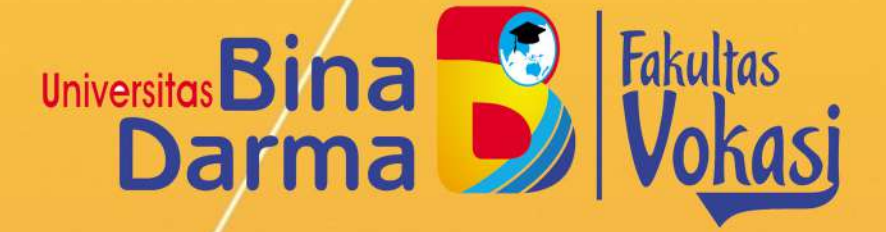

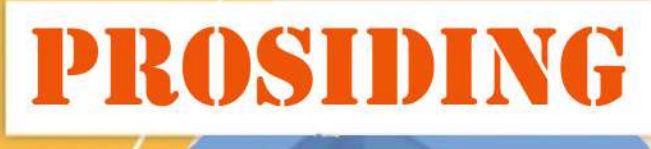

Vol. 02 No. 01 **Mei 2020** 

SEMHAVOK **SEMINAR HASIL PENELITIAN VOKASI** 

> **UNIVERSITAS BINA DARMA** JL. JEND. A. YANI. NO. 03 PALEMBANG **SUMATERA SELATAN** http:www.binadarma.ac.id

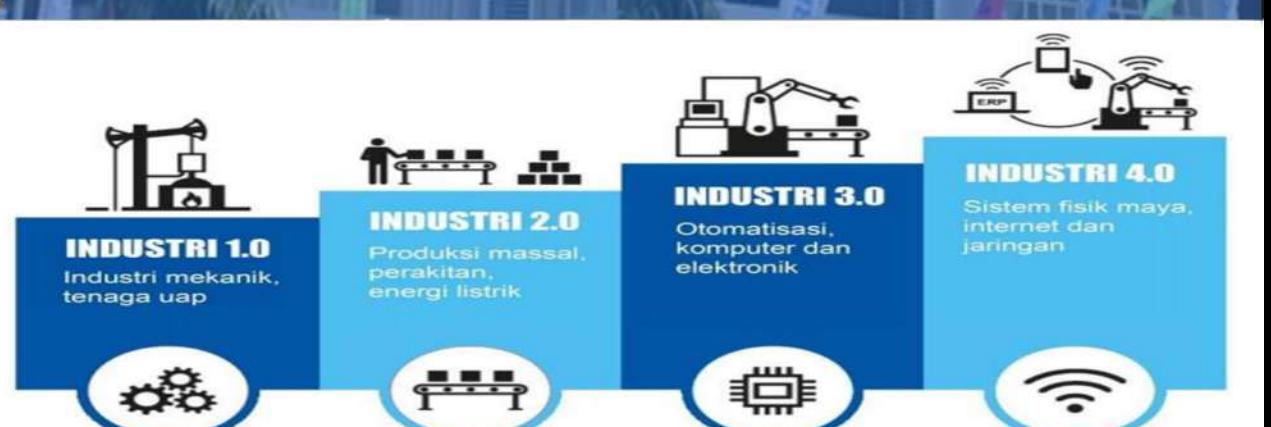

# **TIM EDITORIAL**

Seminar Hasil Penelitian Vokasi (Semhavok) Kampus Utama Universitas Bina Darma – Palembang, Indonesia

# **PELINDUNG**

Dekan Fakultas Vokasi Universitas Bina Darma (Rabin Ibnu Zainal, S.E., M.Sc., Ph.D.)

# **EDITOR**

Rahmat Novrianda D, S.T., M.Kom. Imam Solikin, M.Kom. Irwan Septayuda, S.E., M.Si.

#### **REVIEWER**

- Marlindawati, S.Kom., M.Kom. (Universitas Bina Darma Palembang)
- Ade Putra, M.Kom. (Universitas Bina Darma Palembang)
- Helda Yudiastuti, M.Kom. (Universitas Bina Darma Palembang)
- Karnadi, M.Kom. (Universitas Muhammadiyah Palembang)
- Anwar Ilmar Ramadhan, MT. (Universitas Muhammadiyah Jakarta)
- Siti Mutrofin, S.Kom., M.Kom. (Universitas Pesantren Tinggi Darul 'Ulum Jombang)
- Akhsani Taqwiym, M.Kom. (STMIK MDP Palembang)
- Tamsir Ariyadi, M.Kom. (Universitas Bina Darma Palembang)
- Akhmad Khudri, M.Kom. (Universitas Bina Darma Palembang)

# **DAFTAR ISI**

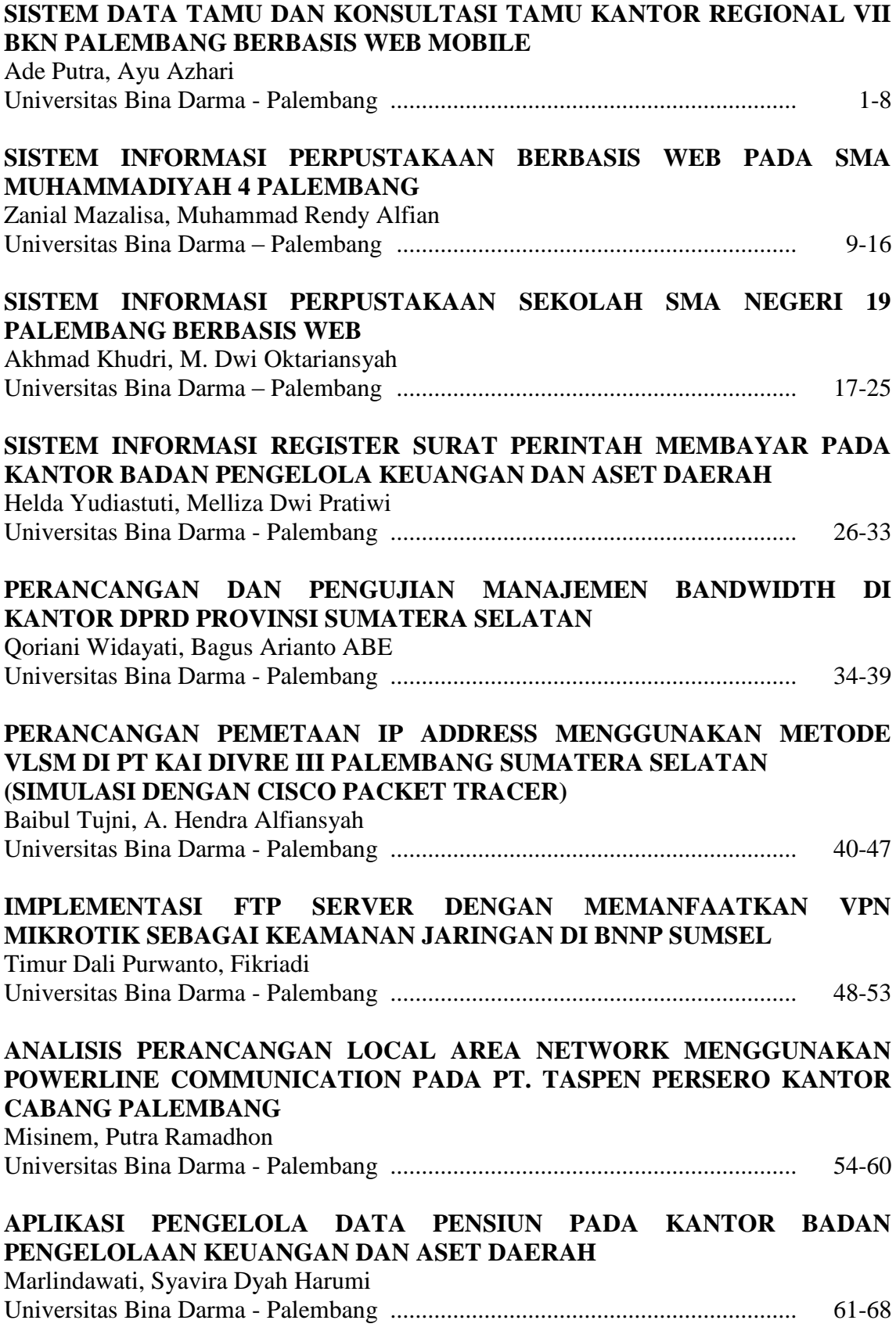

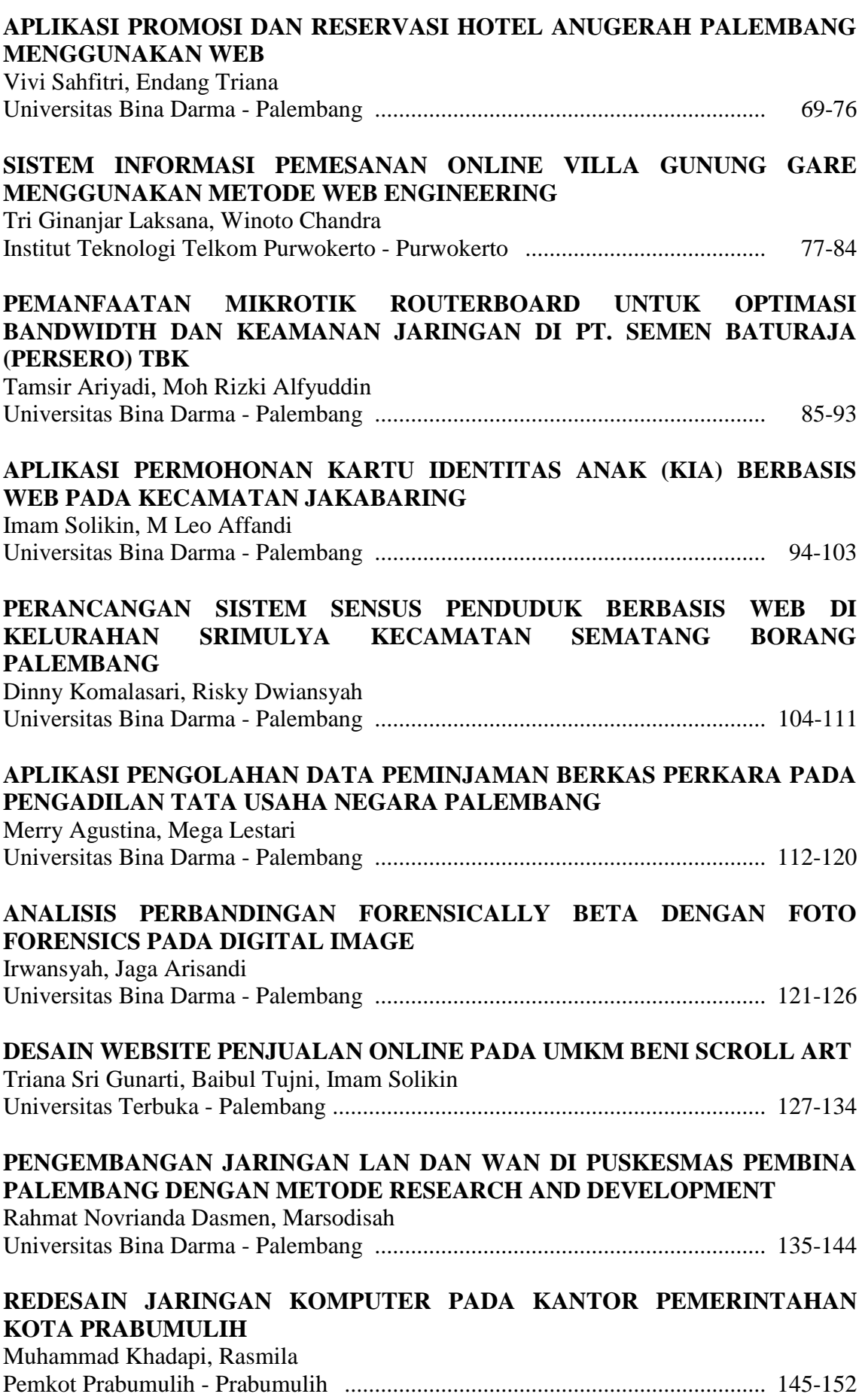

# **PERANCANGAN DAN IMPLEMENTASI RADIUS SERVER SEBAGAI WIRELESS SECURITY DI RSUP DR. MOHAMMAD HOESIN PALEMBANG** Ledyana Puspasari, Rahmat Novrianda Dasmen

RS Ernaldi Bahar - Palembang ............................................................................ 153-159

# **PERANCANGAN DAN IMPLEMENTASI RADIUS** *SERVER* **SEBAGAI** *WIRELESS SECURITY* **DI RSUP DR. MOHAMMAD HOESIN PALEMBANG**

<sup>1</sup>Ledyana Puspasari, <sup>2</sup>Rahmat Novrianda Dasmen 1 Staf IT, RS Ernaldi Bahar, ledyana.erba@gmail.com <sup>2</sup>Teknik Komputer, Fakultas Vokasi, Universitas Bina Darma, [rahmat.novrianda.d@gmail.com](mailto:rahmat.novrianda.d@gmail.com)

*Abstract - Dr. Mohammad Hoesin Palembang Hospital has now provided a hotspot so that employees, staff, can enjoy internet services provided for free without having to use a wireless cable. Network security at hotspots is very important to guard against leakage of information and data, therefore there needs to be a reliable security system. Mikrotik provides a network security system called RADIUS server that authenticates by using a username and password, which can make it difficult for unauthorized users to break into the network. One of the main changes in the field of telecommunications is wireless technology. The problem we will face when implementing a wireless LAN is the issue of security. Many people still question the wireless LAN security, so we also have to implement what security systems we will implement. The solution or handling that is done is to use the RADIUS (Remote Authentication Dial-In User Service) server. RADIUS servers have AAA protocol (Authentication, Authorization, Accounting) that can regulate the mechanism for how to communicate between clients to network domains while maintaining data exchange security. The system development method that I use in the research is the design and implementation of the RADIUS server as Wireless Security at RSUP Dr. Mohammad Hoesin Palembang. By testing the RADIUS server that was implemented in the Hotspot network RSUP Dr. Mohammad Hoesin Palembang, it is expected that the RADIUS server system can run well and is quite efficient and practical in dealing with the problems of hotspot networks*

*Keywords: Wireless, Security, Mikrotik, RADIUS Server.*

**Abstrak -** RSUP Dr. Mohammad Hoesin Palembang saat ini telah menyediakan hotspot sehingga para Karyawan, staff, dapat menikmati layanan internet yang disediakan secara gratis tanpa harus menggunakan kabel jaringan (wireless). Keamanan jaringan pada hotspot sangat penting untuk menjaga dari kebocoran informasi maupun data, oleh karenanya perlu ada sistem keamanan yang handal. Mikrotik menyediakan sistem keamanan jaringan yang disebut dengan RADIUS server yang mengotentikasi dengan menggunakan username dan password, dapat menyulitkan user yang tidak sah untuk menerobos masuk ke dalam jaringan. Salah satu perubahan utama dibidang telekomunikasi adalah teknologi nirkabel (wireless LAN). Masalah yang akan kita hadapi apabila menerapkan wireless LAN adalah isu tentang keamanannya. Banyak pihak yang masih mempertanyakan tentang keamanan wireless LAN, Maka kita juga harus mengimplementasikannya sistem keamanan apa yang akan kita terapkan. Solusi atau penanganan yang dilakukan adalah dengan menggunakan RADIUS (Remote Authentication Dial-In User Service) server. RADIUS server memiliki protokol AAA (Authentication, Authorization, Accounting) yang dapat mengatur mekanisme bagaimana tata cara berkomukasi baik antara client ke domain-domain jaringan dengan tetap menjaga keamanan pertukaran data. Metode pengembangan sistem yang penulis gunakan dalam penelitian adalah Perancangan dan Implementasi RADIUS server sebagai Wireless Security di RSUP Dr, Mohammad Hoesin Palembang. Dengan pengujian RADIUS server yang di implementasikan pada jaringa hotspot RSUP Dr, Mohammad Hoesin Palembang, diharapkan sistem RADIUS server ini dapat berjalan dengan baik serta cukup efisien dan praktis dalam menangani permasalahan-permasalahan jaringan hotspot

*Kata kunci:* Wireless, Keamanan, Mikrotik, RADIUS Server.

#### **1. Pendahuluan**

RSUP Dr. Mohammad Hoesin Palembang bergerak dibidang kesehatan tentunya membutuhkan informasi dan komunikasi yang cepat dan lancar. Sebagai salah satu Rumah Sakit yang besar, tentunya RSUP Dr. Mohammad Hoesin Palembang telah menyediakan fasilitas jaringan *wi-fi* yang dapat diakses oleh para pegawainya. Sistem keamanan jaringan *wi-fi* yang digunakan oleh RSUP Dr. Mohammad Hoesin Palembang adalah menggunakan metode enkripsi WEP (*Wired Equivalent Privacy*), namun sistem keamanan ini kurang efektif dan memiliki banyak kelemahan, kerana hanya memiliki 1 (satu) key yang digunakan bersama-sama oleh para user untuk mengakses internet sehingga dikhawatirkan seorang *hacker* bisa memasuki sistem keamanan jaringan *wi-fi* di RSUP Dr. Mohammad Hoesin Palembang. Maka dari itu untuk mengantisipasinya diperlukan mekanisme pengamanan yang lebih baik seperti *Radius Server*.

*Radius Server* digunakan untuk pengamanan jaringan *wi-fi* agar tidak sembarang orang bisa mengakses internet menggunakan jaringan *wi-fi*. Hanya yang memiliki *username* dan *password* saja yang bisa mengakses internet menggunakan jaringan *wi-fi* tersebut. *Radius Server* merupakan salah satu fitur dari *mikrotik* yang nantinya akan digunakan dalam penelitian ini.

#### **2. Tinjauan Pustaka**

#### **2.1 Remote Access Dial-in User Service (RADIUS)**

*Remote Access Dial-in User Service* (RADIUS) merupakan suatu mekanisme akses kontrol yang mengecek dan mengautentikasi (*authentication*) *user* atau pengguna berdasarkan pada mekanisme authentikasi yang sudah banyak digunakan sebelumnya, yaitu menggunakan metode *challenge/response* [1]. *Remote Access Dial-in User Service* (RADIUS) dikembangkan di pertengahan tahun 1990 oleh *Livingstone Enterprise* (sekarang *Lucent Technologies*). Yang pada awalnya perkembangan RADIUS menggunakan *port* 1645 namun bentrok dengan layanan *datametrics*. Dan sekarang *port* yang dipakai RADIUS adalah *port* 1812 yang format standarnya ditetapkan pada *Request for Command* (RFC) 2138 [2].

Jika proses autentikasi dan autorisasi berhasil maka proses pelaporan dilakukan, yakni akan mencatat semua aktivitas koneksi pengguna, menghitung durasi waktu dan jumlah transfer data yang dilakukan oleh pengguna. Proses pelaporan yang dilakukan *server* Radius bisa dalam bentuk waktu (detik, menit, jam) maupun dalam bentuk transfer data (*Byte*, *Kbyte*, *Mbyte*) [3].

## **2.2 Sejarah RADIUS**

Pembentukannya diprakarsai oleh *John Trully* dan *Arnis Riekstins*. *John Trully* adalah seorang berkewarganegaraan Amerika yang berimigrasi ke *Latvia*. Di *Latvia* ia bertemu dengan *Arnis*, seorang sarjana Fisika dan Mekanik sekitar tahun 1995. *John* dan *Arnis* mulai me-*routing* dunia pada tahun 1996 (misi *MikroTik* adalah me-*routing* seluruh dunia). Mulai dengan sistem *Linux* dan *MS-DOS* yang dikombinasikan dengan teknologi *Wireless-LAN* (WLAN) *Aeronet* berkecepatan 2 *Mbps* di *Moldova*, negara tetangga *Latvia*, baru kemudian melayani lima pelanggannya di *Latvia*. Prinsip dasar mereka bukan membuat *Wireless* ISP (W-ISP), tetapi membuat program *router* yang handal dan dapat dijalankan diseluruh dunia. *Latvia* hanya merupakan tempat eksperimen *John* dan *Arnis*, karena saat ini mereka sudah membantu negaranegara lain termasuk *Srilanka* yang melayani sekitar 400 pengguna [4].

## **2.3 Linux**

*Linux* yang pertama kali digunakan adalah *kernel* 2.2 yang dikembangkan secara bersamasama dengan bantuan 5 sampai 15 orang *staff Research and Development* (R&D) [5].

# **2.4 Mikrotik**

*Mikrotik* yang sekarang menguasai dunia *routing* di negara-negara berkembang. Selain staf di lingkungan *MikroTik*, mereka juga merekrut tenaga-tenaga lepas dan pihak ketiga yang dengan intensif mengembangkan *MikroTik* secara marathon [6].

# **3. Metodologi Penelitian**

Metode Penelitian yang digunakan pada penelitian saat ini ialah metode *action research*, yang merupakan model rancangan peneitian untuk menjabarkan, interpretasi dan juga menjelaskan tentang kondisi pada kondisi yang bersamaan dengan cara melakukan modifikasi dengan tujuan perbaikan dan pengembangan [7]. Metode action research memiliki beberapa tahapan, yaitu *Diagnosing, Action Planning, Action Taking, Evaluating* dan *Learning* seperti pada gambar di bawah ini [8]:

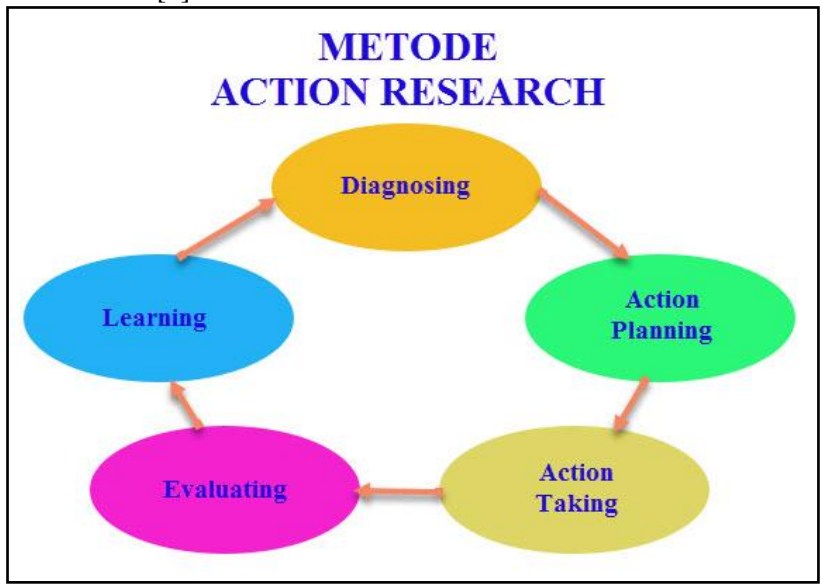

Gambar 1. Metode *Action Research* [9]

## **4. Hasil dan Pembahasan**

Dari penelitian yang telah dilakukan di RSUP Dr. Mohammad Hoesin Palembang, maka hasil yang di dapat adalah sebagai berikut :

Ada dua *Interface* yang digunakan untuk merancang *Radius server* yaitu satu *interface* untuk menghubungkan *router* dengan *Access Point* dan yang satunya lagi untuk menghubungkan *router* dengan *switch* dan selanjutnya dihubungkan dengan komputer. Pemberian nama *Interface* untuk mempermudah peneliti dalam menentukan *Interface* sesuai fungsinya.

| Ca Safe Mode      |                                |                                                                       |                      |              |                        |                       |         |              |               |                                               | V Hide Passwords |      | $\Box$ |
|-------------------|--------------------------------|-----------------------------------------------------------------------|----------------------|--------------|------------------------|-----------------------|---------|--------------|---------------|-----------------------------------------------|------------------|------|--------|
| <b>Interfaces</b> |                                |                                                                       |                      |              |                        |                       |         |              |               |                                               |                  |      |        |
| Bridge            |                                |                                                                       |                      |              |                        |                       |         |              |               |                                               |                  |      |        |
| ppp               | knowface List                  |                                                                       |                      |              |                        |                       |         |              |               |                                               |                  |      | 回日     |
| Sweet             |                                |                                                                       |                      |              |                        |                       |         |              |               |                                               |                  |      |        |
| Ment-             |                                | Interface Ethernet EpiP Turnel IP Turnel GRE Tunnel VLAN VRRP Bonding |                      |              |                        |                       |         |              |               |                                               |                  |      |        |
| <b>ID</b>         | $-1$                           | Ter-Tiert.<br>$1 - 1$                                                 | T                    |              |                        |                       |         |              |               |                                               |                  | Pina |        |
| r.<br>MPLS        |                                | Name                                                                  | Type                 | L2 MTU Tv    |                        | Pos                   | Tx Pac. |              |               | Rx Pac. Tx Drops Rx Drops Tx Errors Rx Errors |                  |      |        |
| Routing           | $\overline{R}$<br>$\mathbf{p}$ | «(» ether 1-gateway<br>43-ather2-master3                              | Ethernet<br>Etherman | 1600<br>1556 | 17.5 kbps<br>38.0 kbps | 9.9 kbpa<br>16.8 kbps | 29      | 14<br>31     |               |                                               |                  |      |        |
| System            | ls.                            | +1+ ether3 alave to                                                   | Ethernet             | 1558         | 0 box                  | 0 bos                 |         | ø            | ö             | ö                                             | $\frac{0}{0}$    |      |        |
| Queues            | š<br>×                         | 40 estherd alays to<br>43-atherS-slave in Ethernet                    | Ethernet             | 1598<br>1558 | 0 box<br>O bow         | 0 box<br>O box        | 000     | O<br>$\circ$ | $\frac{0}{0}$ | $\frac{0}{0}$                                 | ö<br>ö           |      | 8888   |
| Films             |                                |                                                                       |                      |              |                        |                       |         |              |               |                                               |                  |      |        |
| Log               |                                |                                                                       |                      |              |                        |                       |         |              |               |                                               |                  |      |        |
| Radius            |                                |                                                                       |                      |              |                        |                       |         |              |               |                                               |                  |      |        |
| Tools             |                                |                                                                       |                      |              |                        |                       |         |              |               |                                               |                  |      |        |
| New Terminal      |                                |                                                                       |                      |              |                        |                       |         |              |               |                                               |                  |      |        |
| <b>MetaROUTER</b> |                                |                                                                       |                      |              |                        |                       |         |              |               |                                               |                  |      |        |
| Make Supput H     |                                |                                                                       |                      |              |                        |                       |         |              |               |                                               |                  |      |        |
| Manual            |                                |                                                                       |                      |              |                        |                       |         |              |               |                                               |                  |      |        |
| Eve               | 5 Eams                         |                                                                       |                      |              |                        |                       |         |              |               |                                               |                  |      |        |
|                   |                                |                                                                       |                      |              |                        |                       |         |              |               |                                               |                  |      |        |

Gambar 2. *Interface List*

Tahap selanjutnya yaitu konfigurasi IP *Routes*, menggunakan *gateway* 10.1.0.1. Untuk konfigurasinya dari menu IP lalu pilih *route* kemudian muncul menu *route list* pilih *tab routes* kemudian klik tanda tambah ( + ). Selanjutnya isi bagian *Dst,Address* = 0.0.0.0/0, pada bagian *gateway* = 10.1.0.1, pada bagian *type* = *unicast*, pada bagian *distance* = 1, setelah itu klik OK.

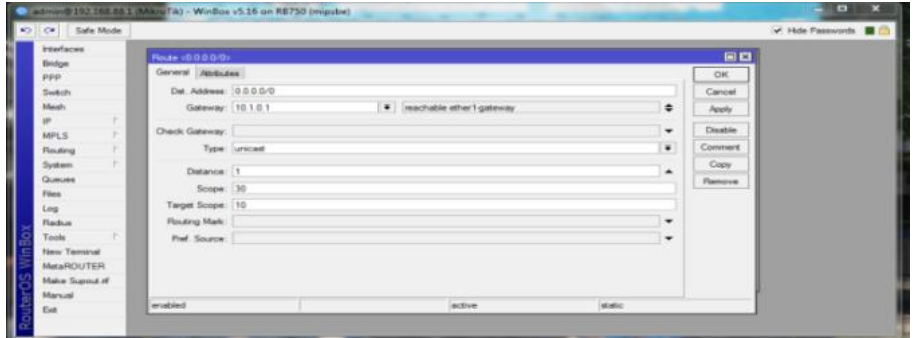

Gambar 3. Konfigurasi IP Route

Kemudian langkah selanjutnya adalah konfigurasi IP DNS, yaitu dengan cara, klik IP lalu pilih DNS, maka akan muncul tampilan seperti di bawah ini, setelah itu isikan IP *address*, pada bagian *server* = 10.1.0.1, lalu berikan centang pada *allow remote requests* kemudian klik OK

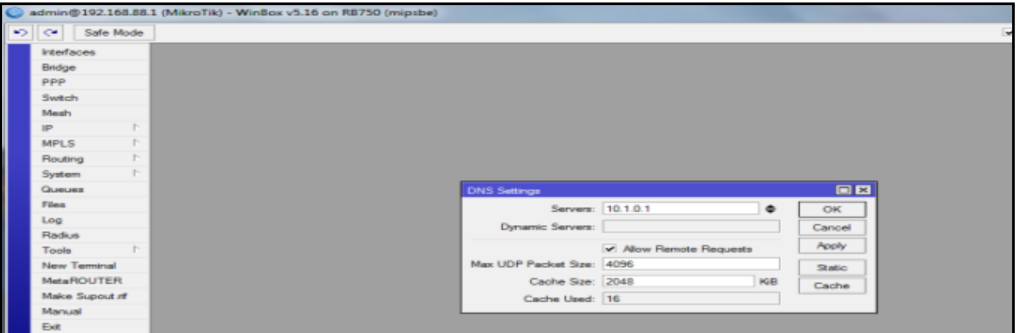

Gambar 4. Konfigurasi IP DNS

Konfigurasi melalui *winbox*, pilih IP > *Hotspot* > *Server* > *Add*, kemudian konfigurasi seperti gambar dibawah ini lalu klik OK.

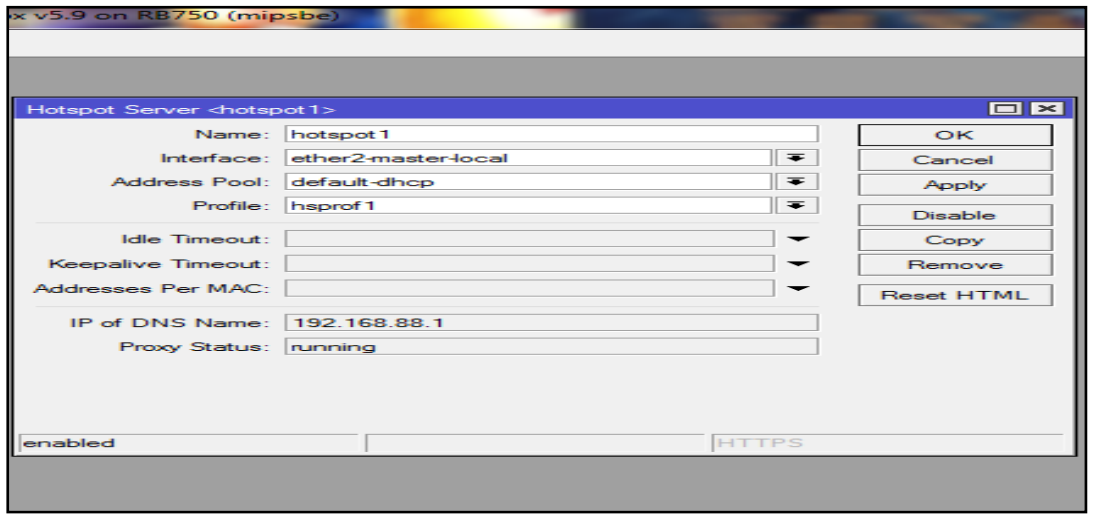

Gambar 5. Konfigurasi *Hotspot* Server

Maka akan muncul tampilan seperti dibawah ini, pada bagian *Hotspot Interface* pilih *ether2-local*, lalu klik OK.

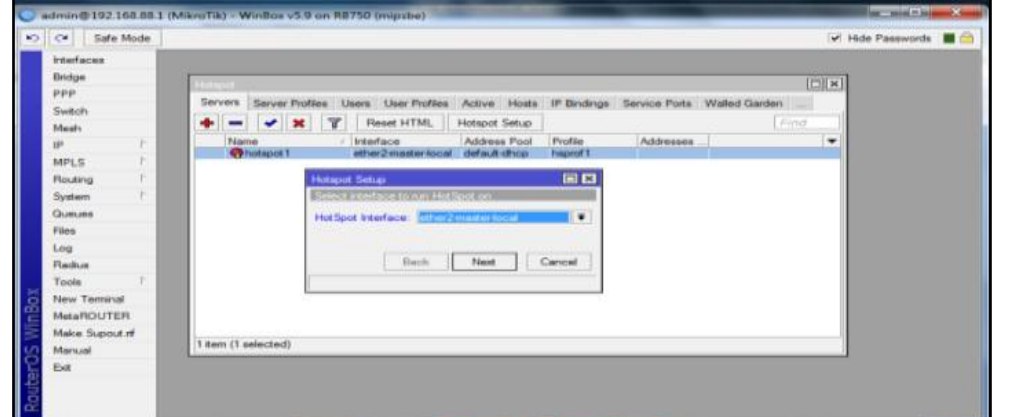

Gambar 6. *Hotspot Interface*

Maka akan muncul tampilan seperti gambar dibawah ini pada bagian *name* = RSUP Dr. Moh Hoesin, pada bagian *Rate Limit* = 1024k/2048k lalu klik OK.

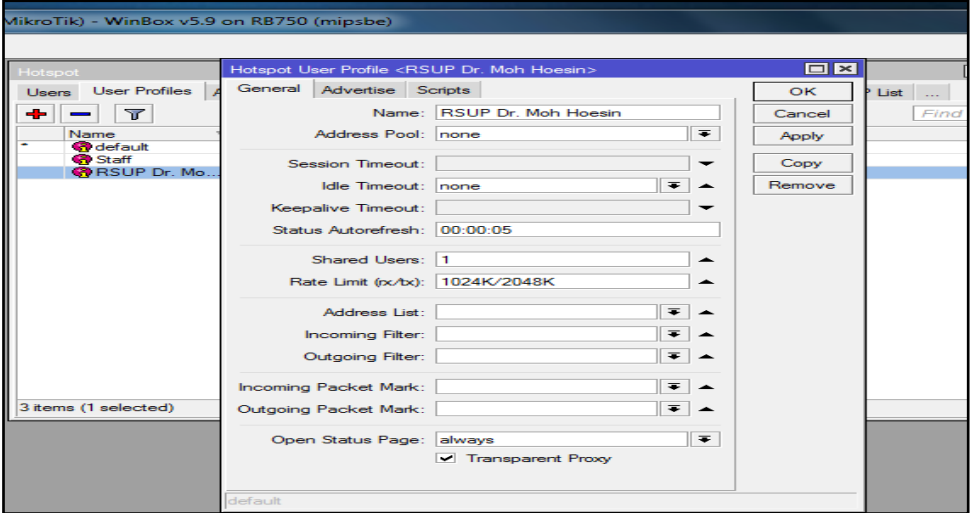

Gambar 7. *New Hotspot User Profiles* RSUP Dr Moh Hoesin

Untuk pengujian *Login*, *connect* ke jaringan *wi-fi* lalu buka *Mozilla Firefox*, maka akan tampil *Autehntication Login* lalu masukkan *username* dan *password* admin lalu klik OK.

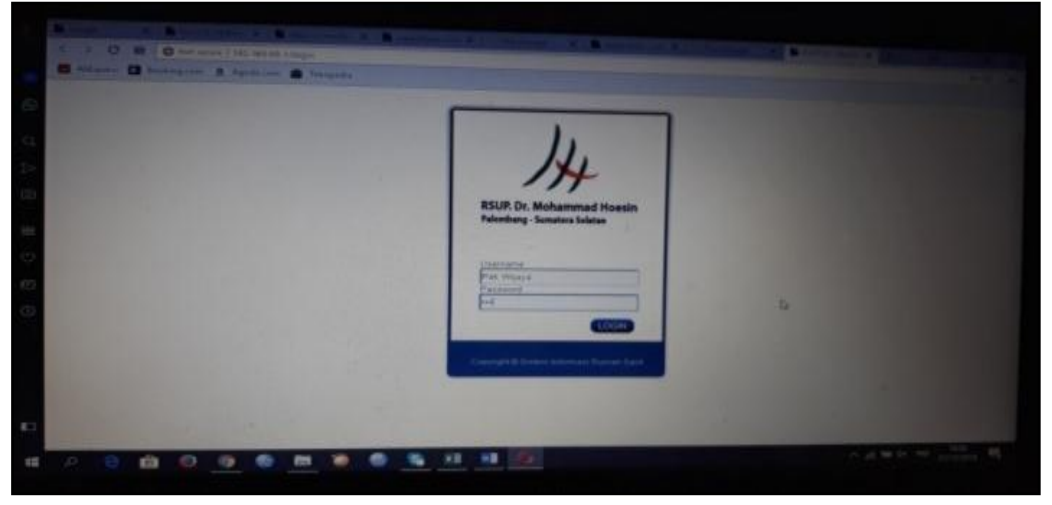

Gambar 8. *Authentication Login*

Untuk melihat pengguna yang sedang Login, masih di menu Hotspot ke tab active, maka akan terlihat pengguna yang sedang aktif.

| <b>PRARACHER</b><br>Bridge                                                                                                    |                                                                                                    |                                                                                                  |               |                                                                                                    |                                                                                                   |                                                                                                    |                                |                                                                                               |                                                      |  |
|----------------------------------------------------------------------------------------------------|----------------------------------------------------------------------------------------------------|--------------------------------------------------------------------------------------------------|---------------|----------------------------------------------------------------------------------------------------|---------------------------------------------------------------------------------------------------|----------------------------------------------------------------------------------------------------|--------------------------------|-----------------------------------------------------------------------------------------------|------------------------------------------------------|--|
| ppp                                                                                                    | <b>Hutsoid</b>                                                                                                    |                                                                                                  |               |                                                                                                    |                                                                                                   |                                                                                                    |                                |                                                                                               | 国口                                                   |  |
| Switch                                                                                                    |                                                                                                    |                                                                                                  |               | Server Profiles Users User Profiles Active Hosts IP Bindings Service Ports Walled Gerden Walled Gerden IP List Cookies           |                                                                                                   |                                                                                                    |                                |                                                                                               |                                                      |  |
| Magh.                                                                                                    | <b>Y</b>                                                                                                    |                                                                                                  |               |                                                                                                    |                                                                                                   |                                                                                                    |                                |                                                                                               |                                                      |  |
| ٠<br><b>SPE</b><br>×<br><b>MPLS</b><br>×<br>Routing<br>٠<br><b>System</b><br>Queues<br>Files<br>Log<br>Radius<br>Tools<br>n<br>New Terminal<br><b>MataROUTER</b><br>Make Supput of | Server<br>Chotspot <sub>1</sub><br>@hotspot1<br><b>O</b> hotspot1<br>Thotapot <sub>1</sub><br>botspot 1<br><b>O</b> hotspot 1<br>@hotspot1 | <b>Uper</b><br>Pak Wiaya<br>Pak Fandz<br>Pak Parmin<br>PC SIRS<br>Pak Koko<br>Pak Benni<br>admin | <b>Domain</b> | Address<br>192 168 88 23<br>192 168 88 24<br>192 168 88 25<br>192.168.88.26<br>192 168 88 28<br>192 168 88 250<br>192.168.88.254 | <b>Uptime</b><br>00 59 59<br>00:56:30<br>01:03:30<br>01:10:05<br>00:47:04<br>01:04:44<br>00:42:52 | <b>Idle Time</b><br>00:59:05<br>00:55:24<br>01:00:27<br>01.01.24<br>00:00:09<br>00:10:15<br>00:00:01 | Session Time Pa Rate Tx Rate w | 0 bps<br><b>Obps</b><br><b>Obps</b><br><b>Obps</b><br>0 bps.<br><b>Q</b> bps<br>312 box 0 box | 0 bps<br>Gbps<br><b>Obos</b><br>Oben<br>Obox<br>Obps |  |
| Martual                                                                                                    | 7 tems                                                                                                    |                                                                                                  |               |                                                                                                    |                                                                                                   |                                                                                                    |                                |                                                                                               |                                                      |  |
| <b>Ext</b>                                                                                                    |                                                                                                    |                                                                                                  |               |                                                                                                    |                                                                                                   |                                                                                                    |                                |                                                                                               |                                                      |  |

Gambar 9. *User* yang sedang aktif

## **5. Kesimpulan**

Berdasarkan penelitian yang telah dilakukan pada RSUP Dr. Mohammad Hoesin Palembang maka, dapat disimpulkan beberapa poin yaitu sebagai berikut :

- 1. Dari hasil pengujian dan implementasi maka dapat disimpulkan bahwa sistem autentikasi pengguna *wireless security* berbasis *Radius server* yang telah diimplementasikan pada jaringan *hotspot* RSUP Dr. Mohammad Hoesin Palembang, sistem yang diterapkan dapat berjalan dengan baik serta cukup efisien dan praktis.
- 2. Dengan adanya sistem *Radius server* ini, memungkinkan adanya *monitoring* dan manajemen *bandwidth* terhadap *user* ( Pegawai dan Tamu ) yang terkoneksi dengan jaringan *hotspot*.
- 3. Dengan adanya sistem keamanan *Wireless Security* berbasis *Radius server*, para pengguna tidak sembarangan mengakses jaringan *wi-fi* karena pengguna harus memiliki *username* dan *password* yang telah terdaftar pada *database Radius server* pada saat *Authentication Login* di jaringan.

## **Referensi**

- [1] R. N. Dasmen, "Implementasi Authentication Captive Portal pada Wireless Local Area Network PT. Rikku Mitra Sriwijaya," *Regist. J. Ilm. Teknol. Sist. Inf.*, vol. 4, no. 2, pp. 67–80, 2018
- [2] R. N. Dasmen, "Rancang Bangun Keamanan Jaringan Wireless pada STIPER Sriwigama Palembang dengan Radius Server," *J. Maklumatika*, vol. 4, no. 1, pp. 19–29, 2017.
- [3] Yunus, Amak. "Implementasi Sistem Otentikasi pada Pengguna Jaringan Hotspot di Universitas Kanjuruhan Malang Guna Meningkatkan keamanan Jaringan Komputer"
- [4] C. Rigney, S. Wilens, A. Rubens, W. Simpon. "Remote Authentication Dial In User Service (RADIUS)", 1997.
- [5] Utomo, Eko Priyo. "Membangun Jaringan Komputer dan Server Internet", Yogyakarta : MediaKom, 2011.
- [6] Kurniati and R. N. Dasmen, "The Simulation of Access Control List (ACLs) Network Security for Frame Relay Network at PT. KAI Palembang," *Lontar Komput. J. Ilm. Teknol. Inf.*, vol. 10, no. 1, pp. 49–61, 2019.
- [7] R. N. Dasmen, "Implementasi Raspberry Pi 3 sebagai Wireless Access Point pada STIPER Sriwigama Palembang," *J. Inform. J. Pengemb. IT*, vol. 3, no. 3, pp. 387–393, 2018.
- [8] R. N. Dasmen and Rasmila, "Implementasi Raspberry Pi 3 pada Sistem Pengontrol Lampu berbasis Raspbian Jessie," *JEPIN (Jurnal Edukasi dan Penelit. Inform.*, vol. 5, no. 1, pp. 46–53, 2019.
- [9] A. R. Mukti and R. N. Dasmen, "Prototipe Manajemen Bandwidth pada Jaringan Internet Hotel Harvani dengan Mikrotik RB 750r2," *J. Inform. J. Pengemb. IT*, vol. 4, no. 2, pp. 87–92, 2019